## TABLE of CONTENTS:

### Authors:

Becky Jeung

Geneviève Lemiuex

**Mike Martel** 

### [1.1 Workflows 2](#page-1-0)

User workflows - registration process 2

[Workflow to accept/deny a membership request 2](#page-1-2)

## [2.1 Softcopy for interactions 3](#page-2-0)

[SOFT COPY CONTENT for key interactions: 3](#page-2-1)

[Content for Help Information Boxes 3](#page-2-2)

## [3.1 Wireframe walkthroughs 4](#page-3-0)

[4.1 References 13](#page-12-0)

Page 1 of 13

### <span id="page-1-0"></span>1.1 Workflows

General workflows are captured below:

\* The email is accepted, it is included in the list of whitelisted email addresses (e.g., government, academic institutions, etc.) \*\* The email is denied, it is not part of the list of whitelisted email addresses (e.g., personal emails)

#### <span id="page-1-1"></span>**User workflows – registration process**

There are 3 user workflow when creating an account with the GCcollab Accounts service.

#### <span id="page-1-2"></span>**Workflow to accept/deny a membership request**

When a user requests a membership, the information collected in the form will:

- 1. Be entered in the database.
- 2. Send an email on freshdesk to create a new ticket. The user's email used in the form will be used to populate the "From" field, so that the Freshdesk ticket is created under that user's name.

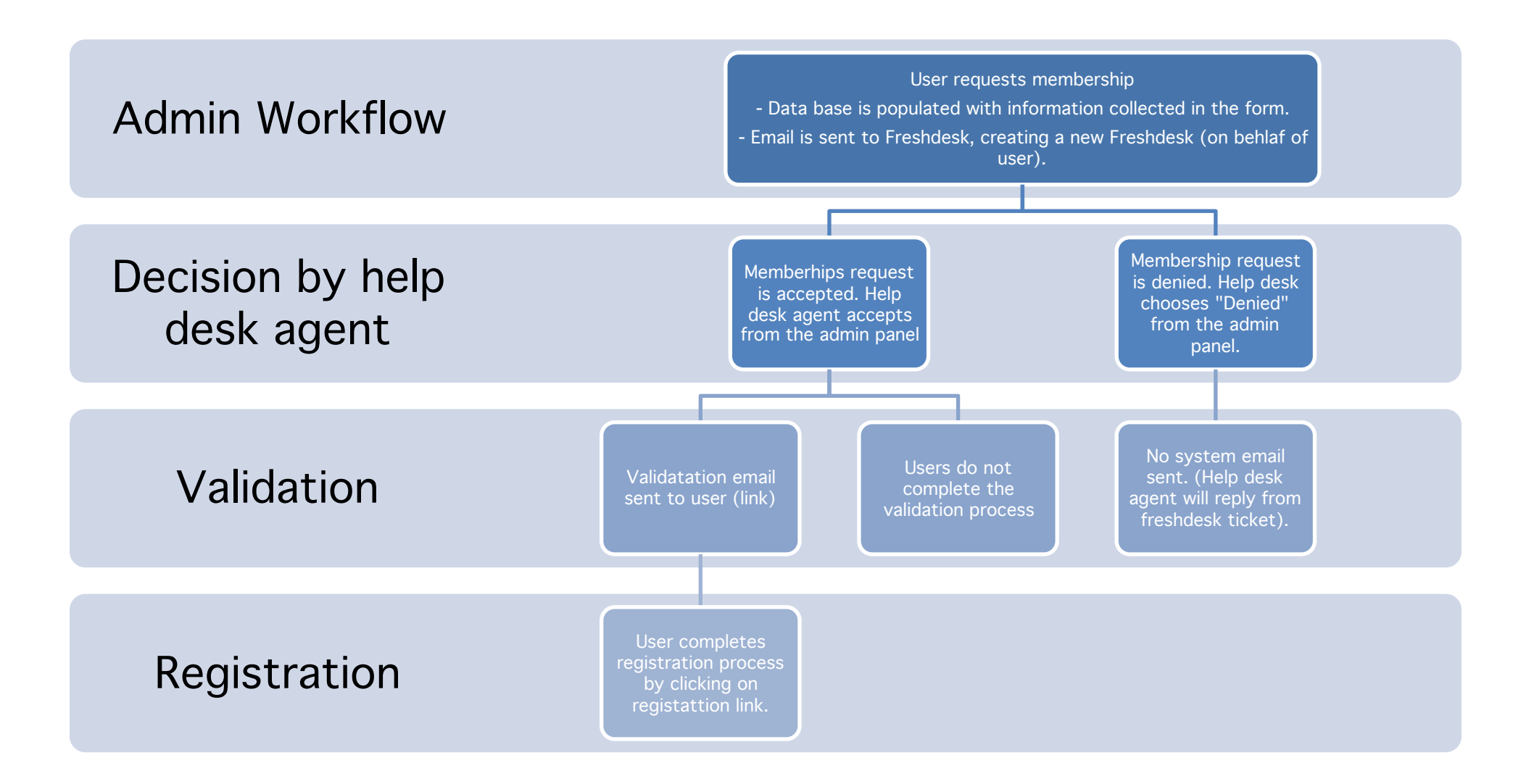

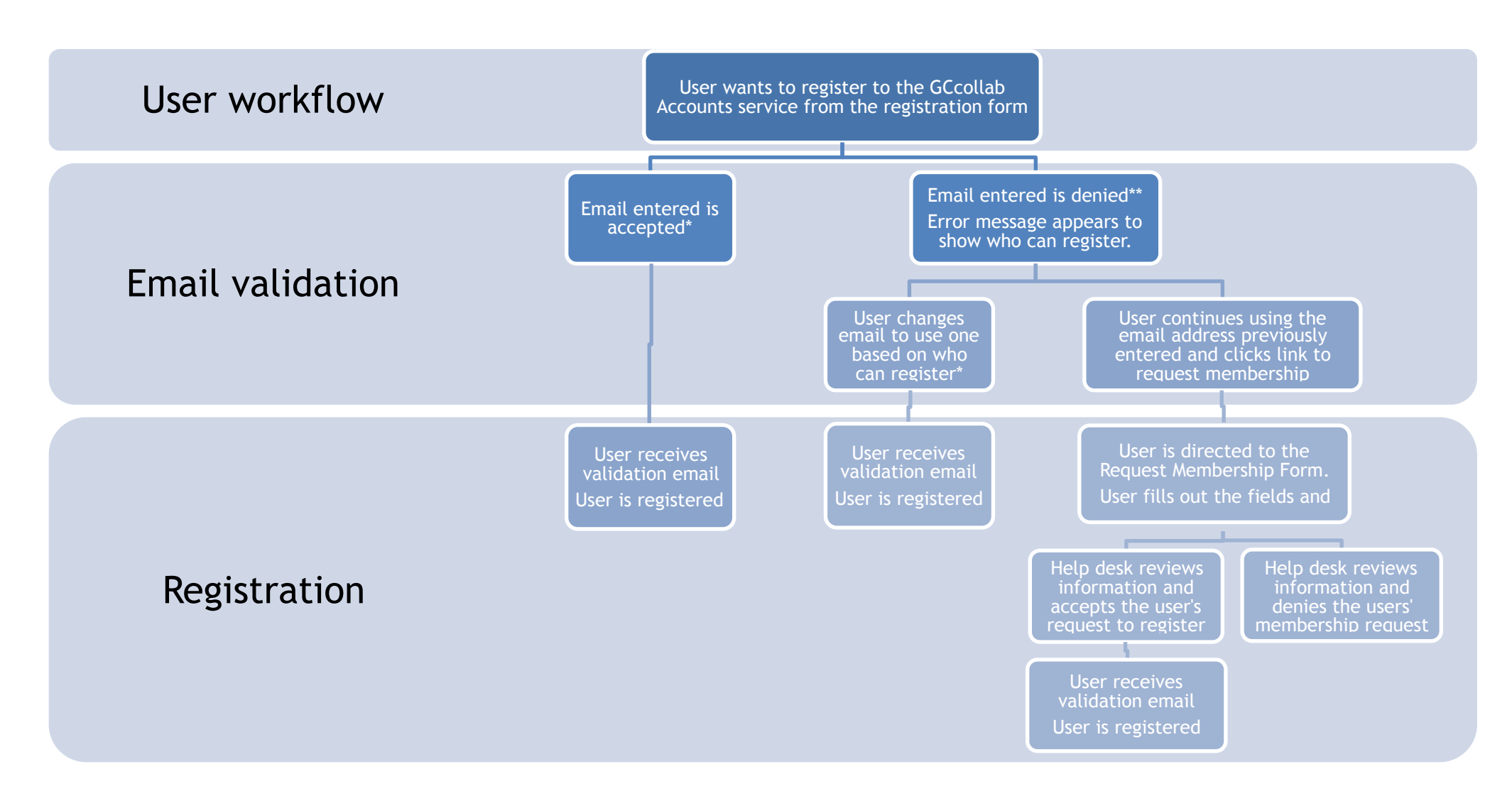

### <span id="page-2-0"></span>2.1 Softcopy for interactions

<span id="page-2-1"></span>**SOFT COPY CONTENT for key interactions:** 

#### <span id="page-2-2"></span>**Content for Help Information Boxes**

#### **Email entered is accepted (?) hover button**

#### 1. **First Name, Last Name:**

Please use the email address provided to you by your institution, organization or business, if applicable (i.e., John.Doe@canada.ca). *Who can register?* 

Provide your first and last name, as you they appear on your government issued IDs (i.e., John Doe).

#### 2. **Email:**

- Be at least 8 characters in length
- Contain at least 1 lowercase and 1 uppercase letter
- Contain at least 1 special character (!@#\$%^&\*)
- Contain at least 1 number (0-9)
- Canadian public servants (federal, provincial, territorial and municipal) can register by using their government email addresses.
- Academics and students of all Canadian universities and colleges can register using their institution email addresses.

#### 3. **Password:**

Your password must:

#### Your password should:

- Be adequately complex and not contain simple patterns like "abc123"
- Not contain words from the dictionary
- Not contain personal data (like your Social Security number or address)

### **Copy: Email entered is denied**

When the user enters an email that is not whitelisted, the following error message will appear:

The email address used to register is not included in our list of pre-approved emails or domain.

#### Who can register?

- Canadian public servants (federal, provincial, territorial and municipal) can register by using their government email addresses
- Academics and students of all Canadian universities and colleges can register using their institution email addresses.

#### **Copy: once Request for Membership forms (Steps) are completed**

Your request to become a member has been submitted!

If you do not receive the email, please contact the GCcollab help desk.

GCcollab is hosted by the Government of Canada, facilitates collaboration between academics, students, Canadian public servants, as well as other key communities.

Page 3 of 13

## <span id="page-3-0"></span>3.1 Wireframe walkthroughs

To be read left to right. Covers registration with a whitelisted email, condition that creates a Request for Membership (email not part of whitelist) and requirements for Requesting a Membership. Some fields shown are not final.

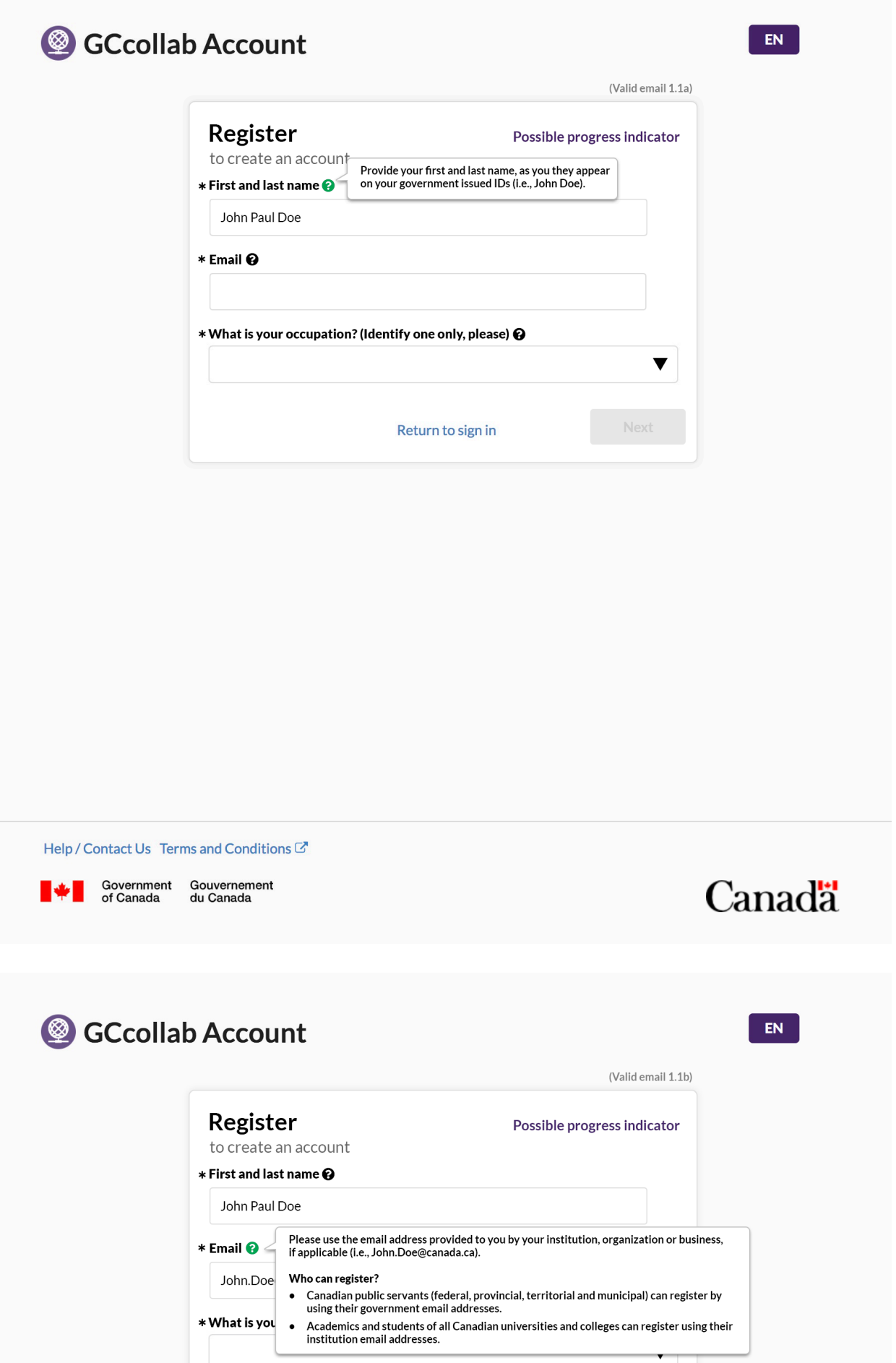

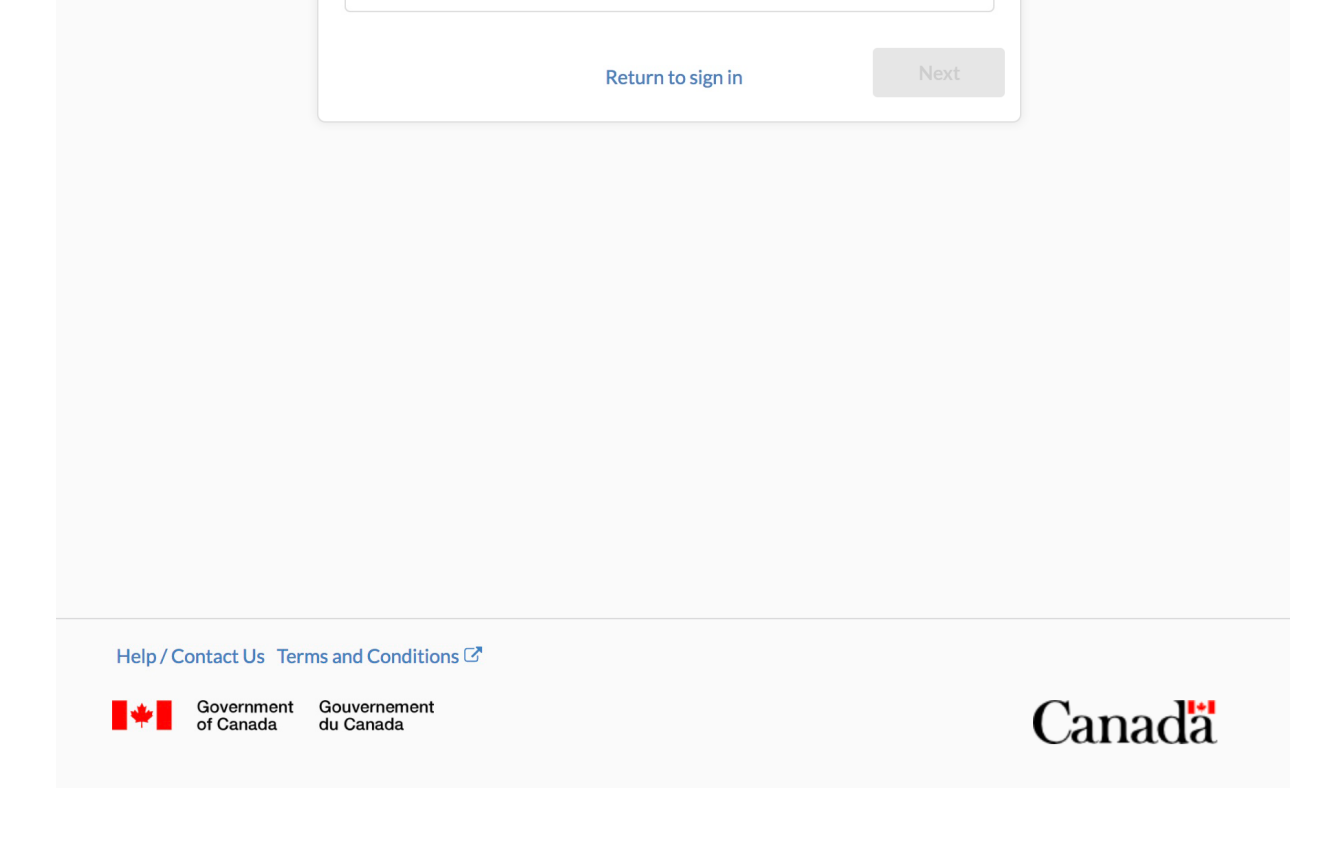

Page 4 of 13

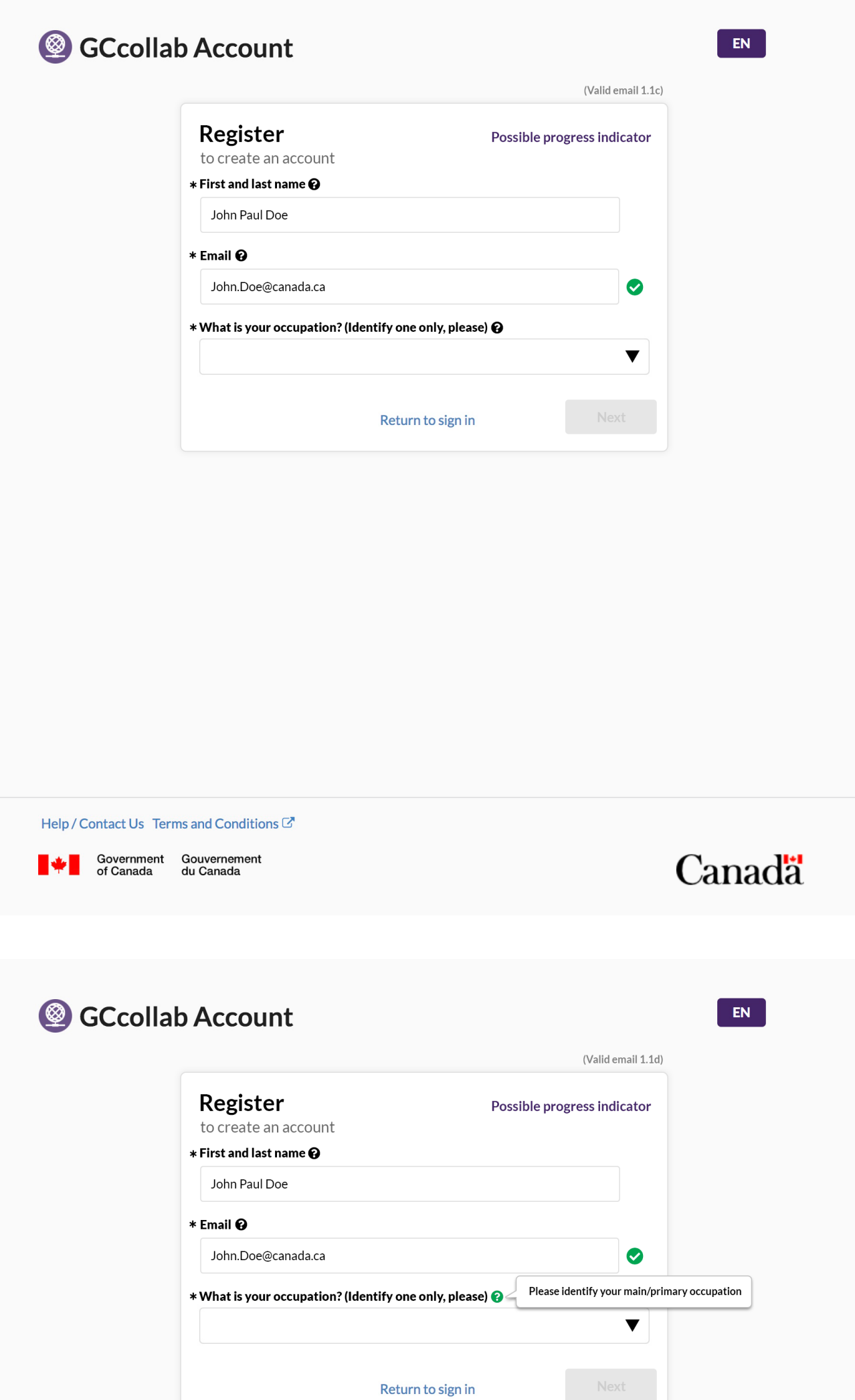

Help / Contact Us Terms and Conditions  $\mathbb{Z}$ 

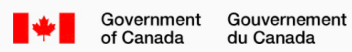

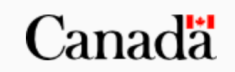

Page 5 of 13

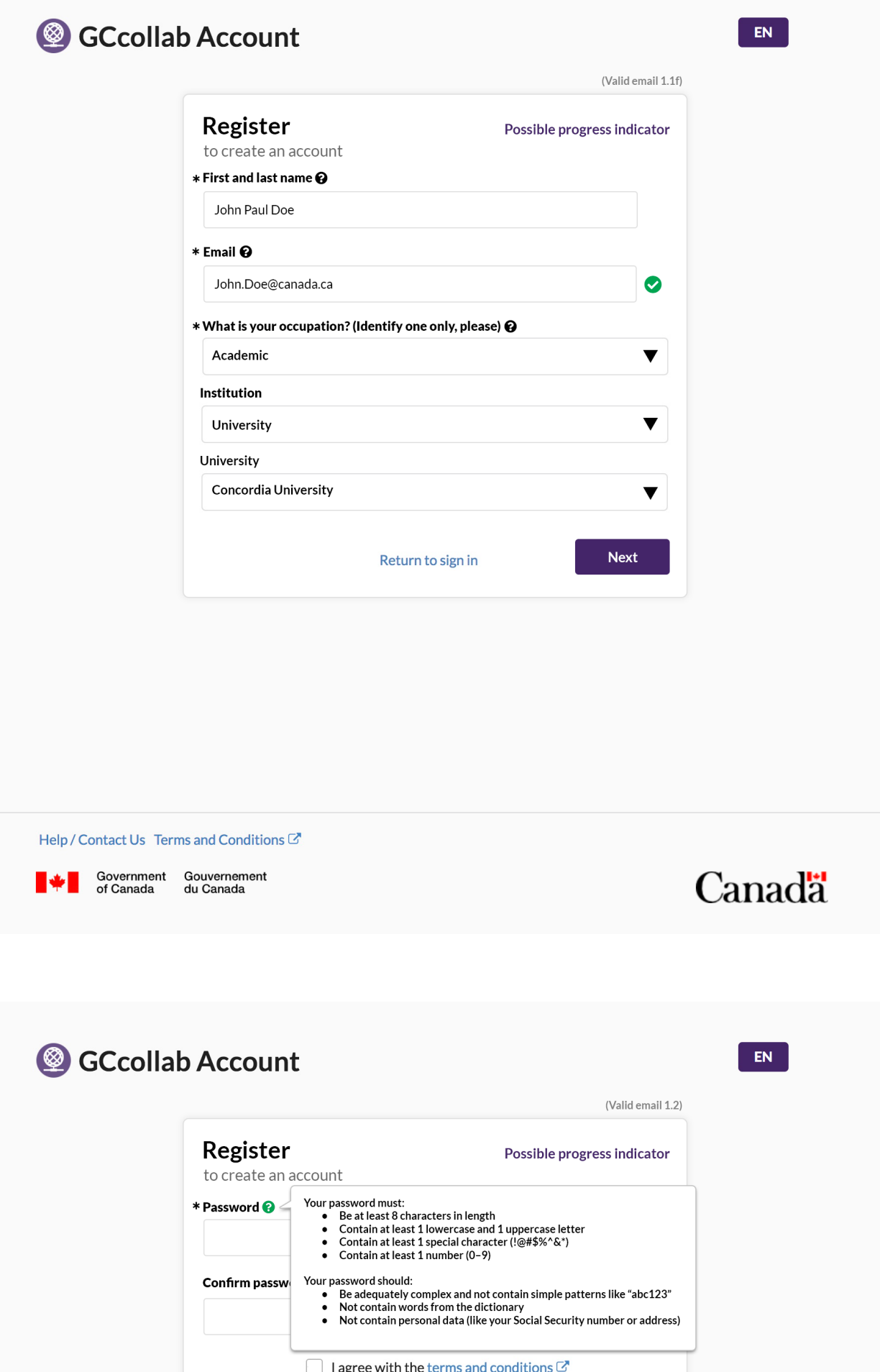

Return to sign in

#### Help / Contact Us Terms and Conditions  $\mathbb{Z}^{\bullet}$

**Back** 

Government Gouvernement<br>of Canada du Canada

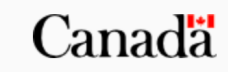

Page 6 of 13

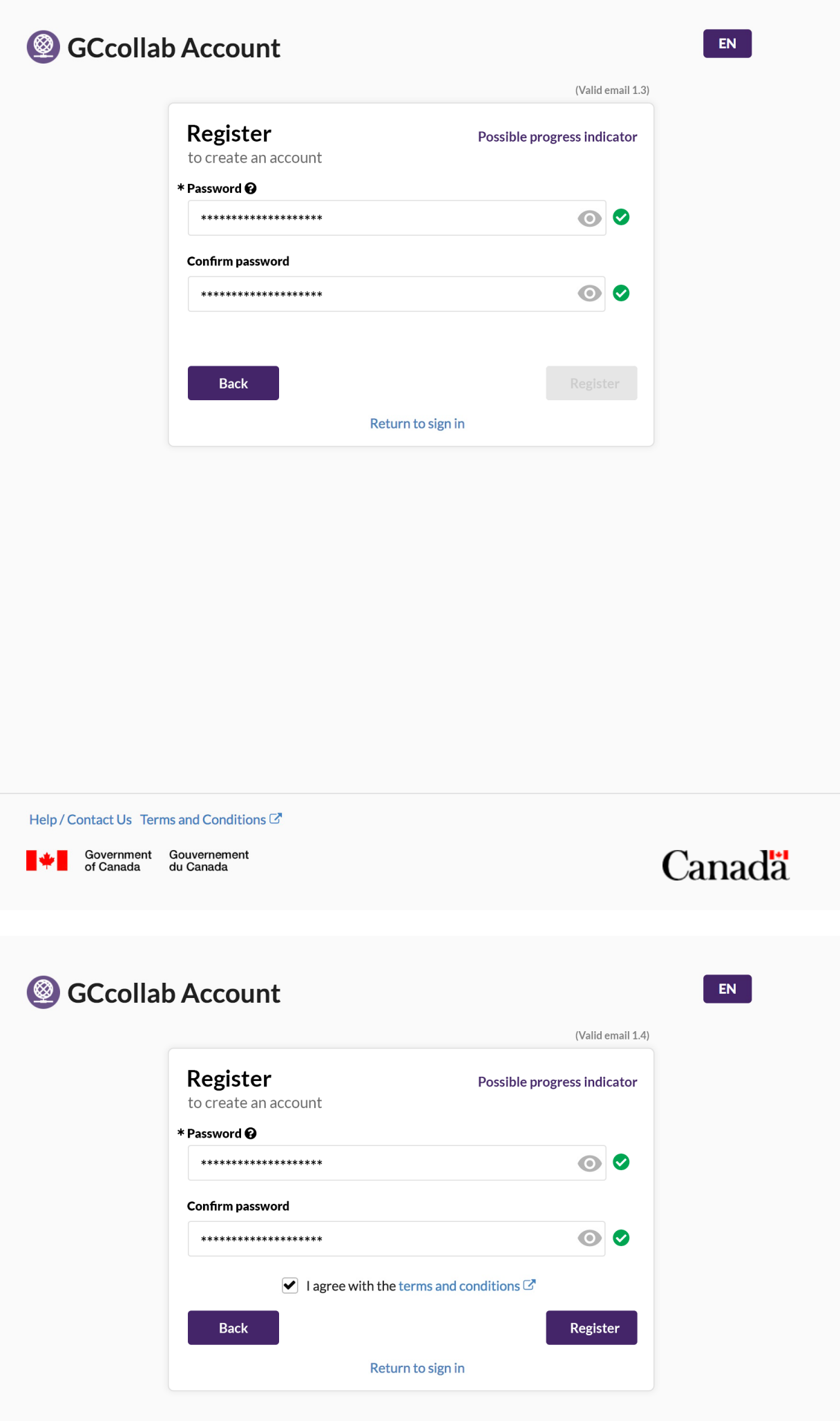

#### Help / Contact Us Terms and Conditions  $\mathbb{Z}^{\!\bullet}$

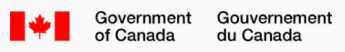

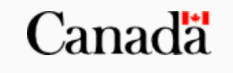

Page 7 of 13

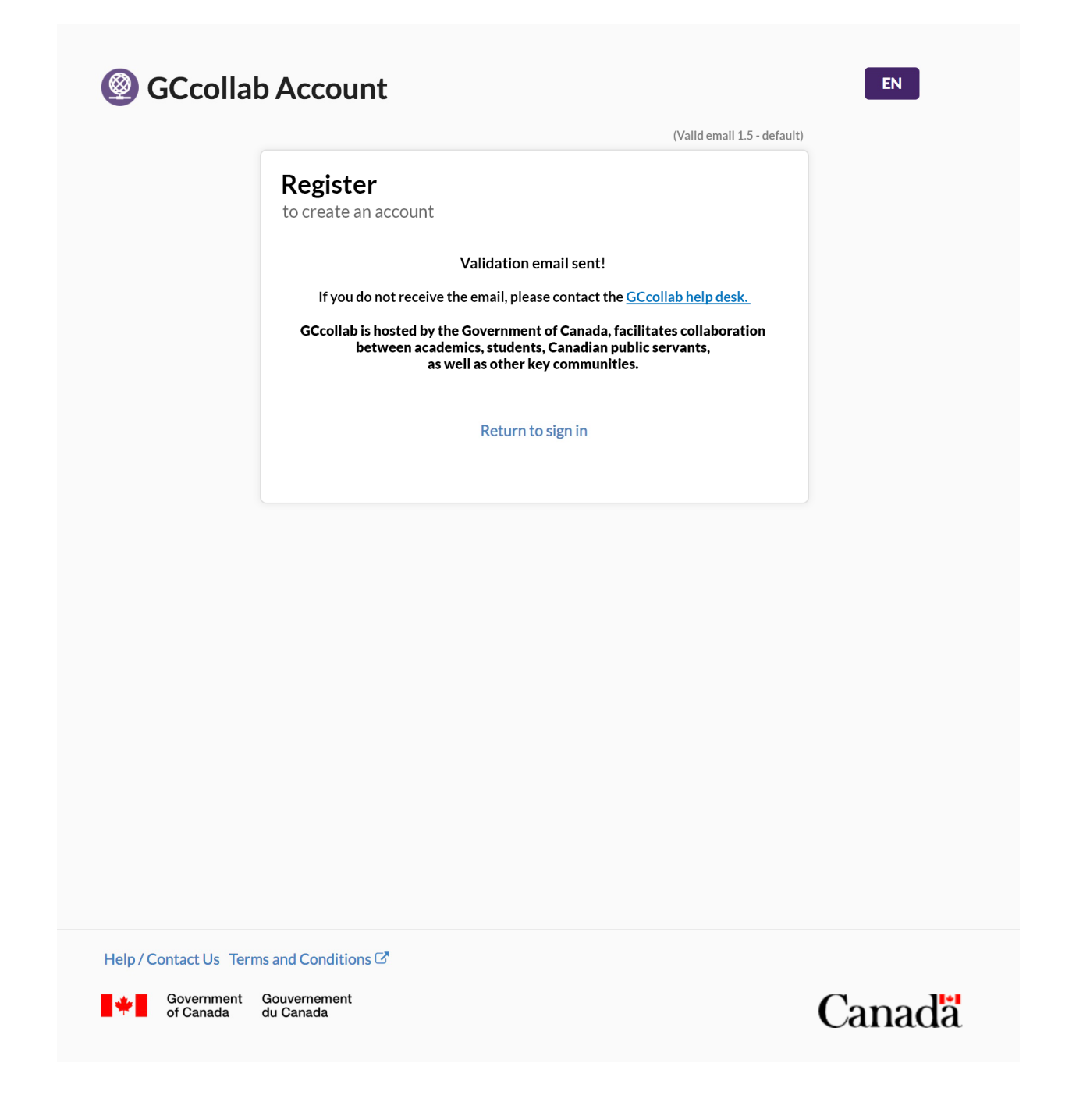

Page 8 of 13

Screens for case where an email address is not whitelisted, showing error message.

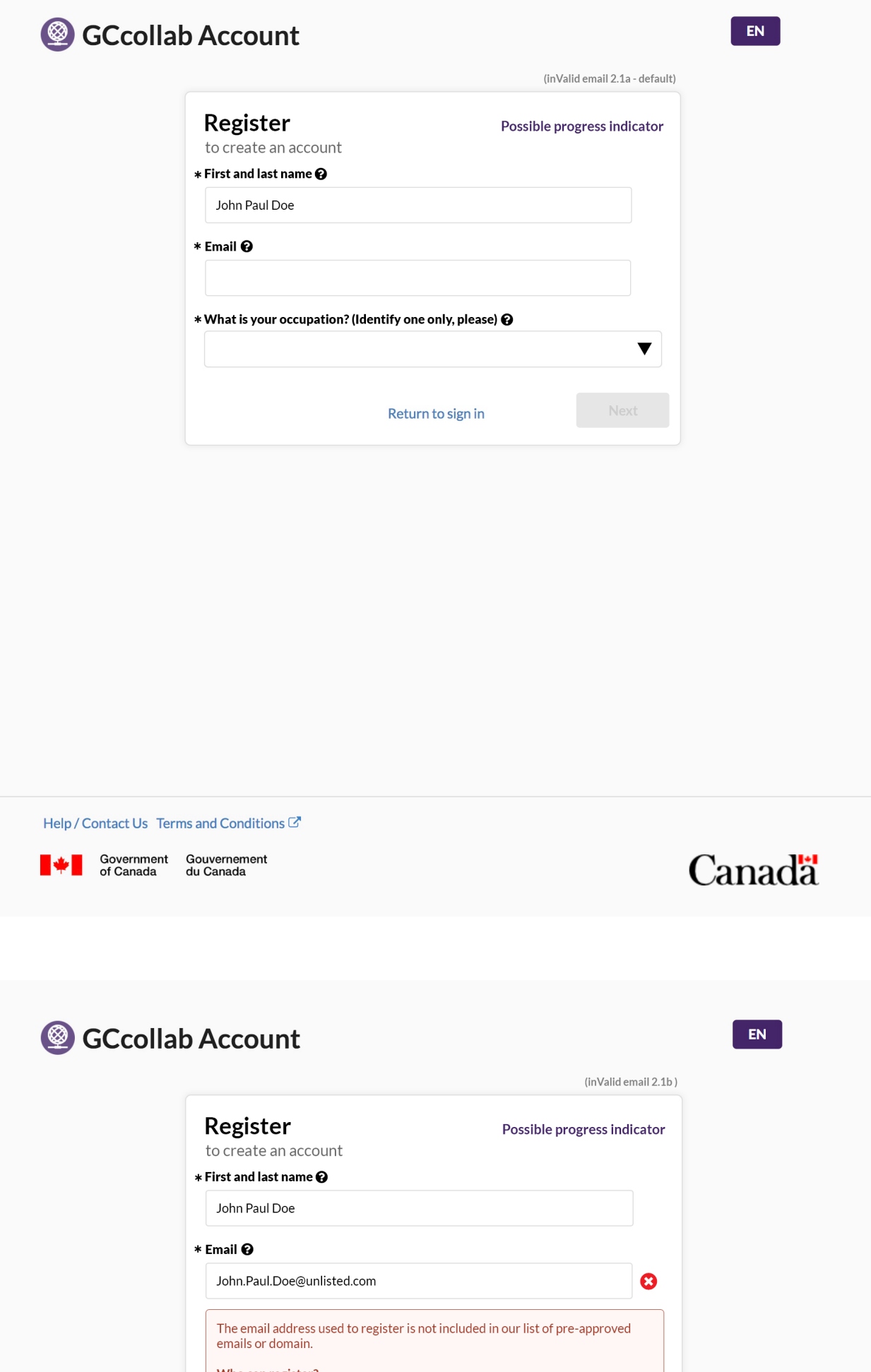

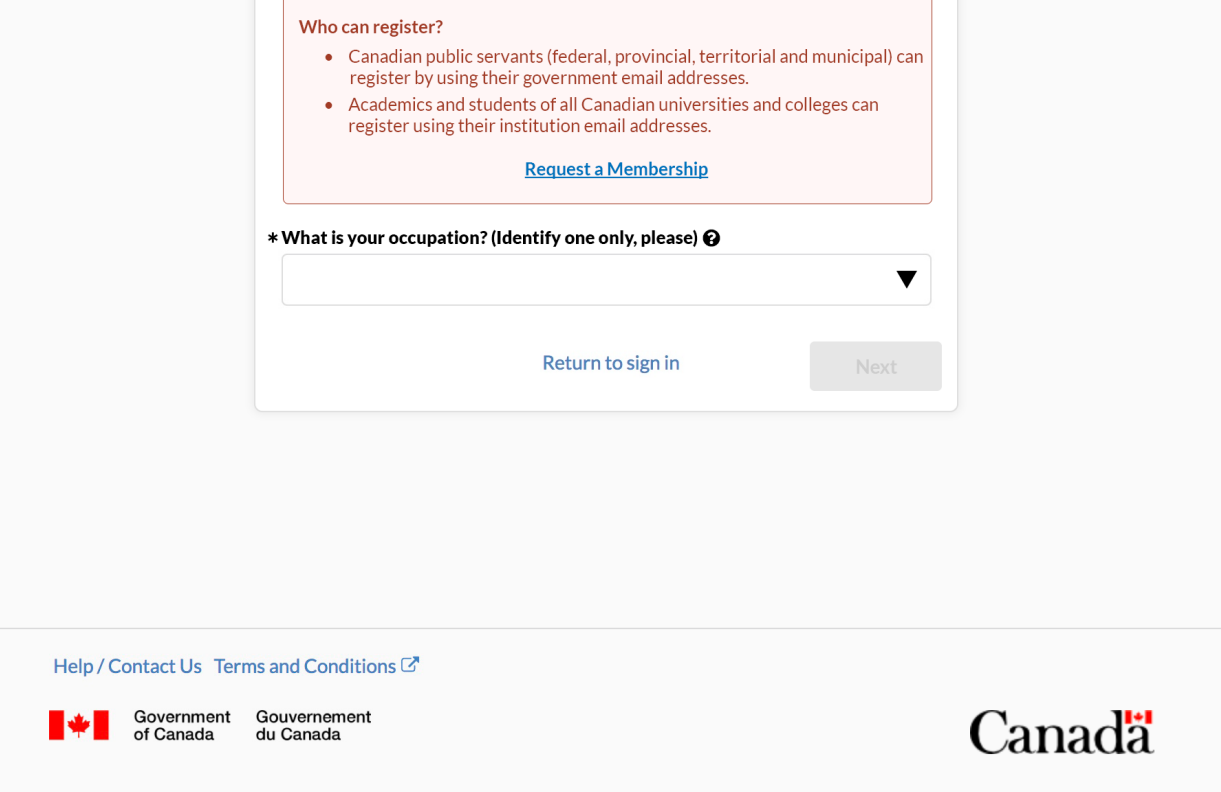

Screens showing the Request Membership path and requirements if email not whitelisted

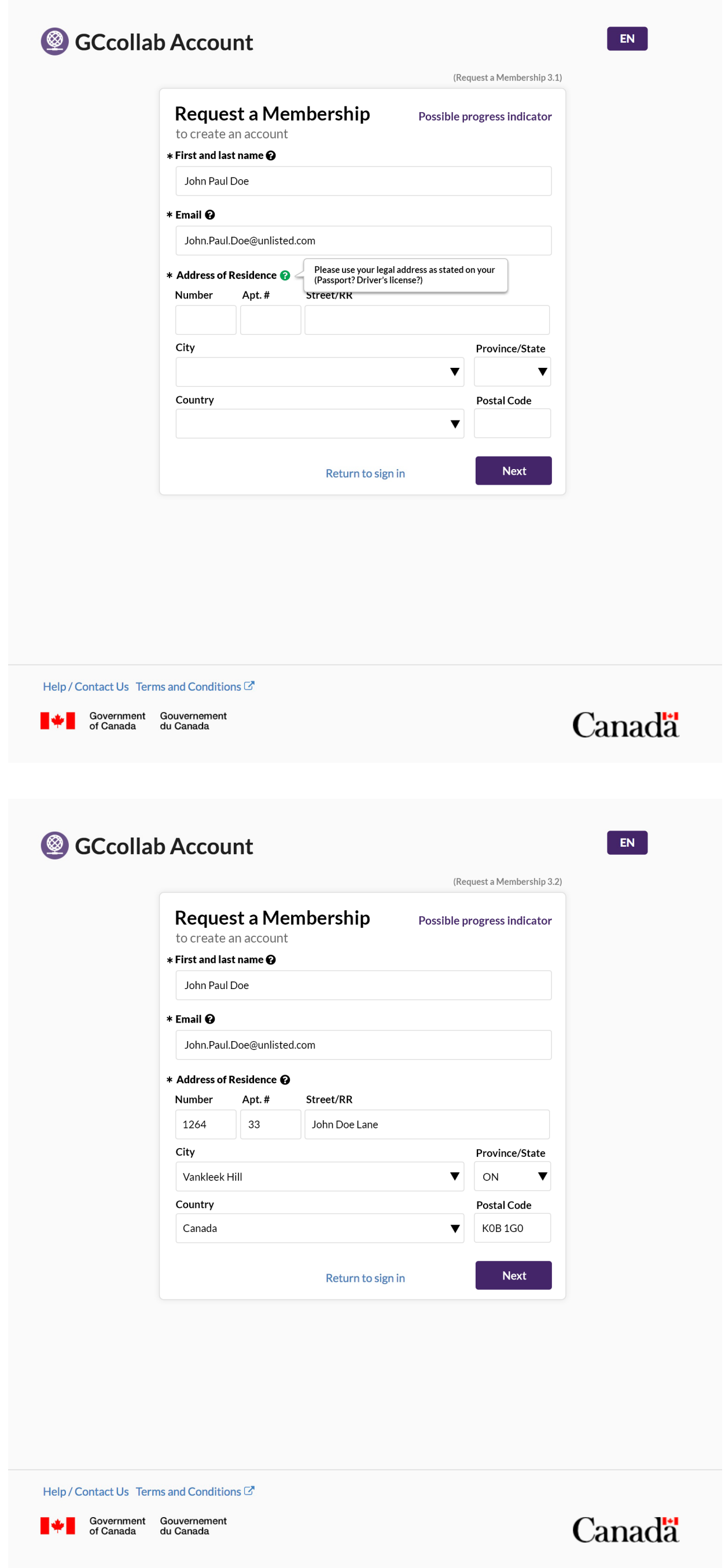

Page 10 of 13

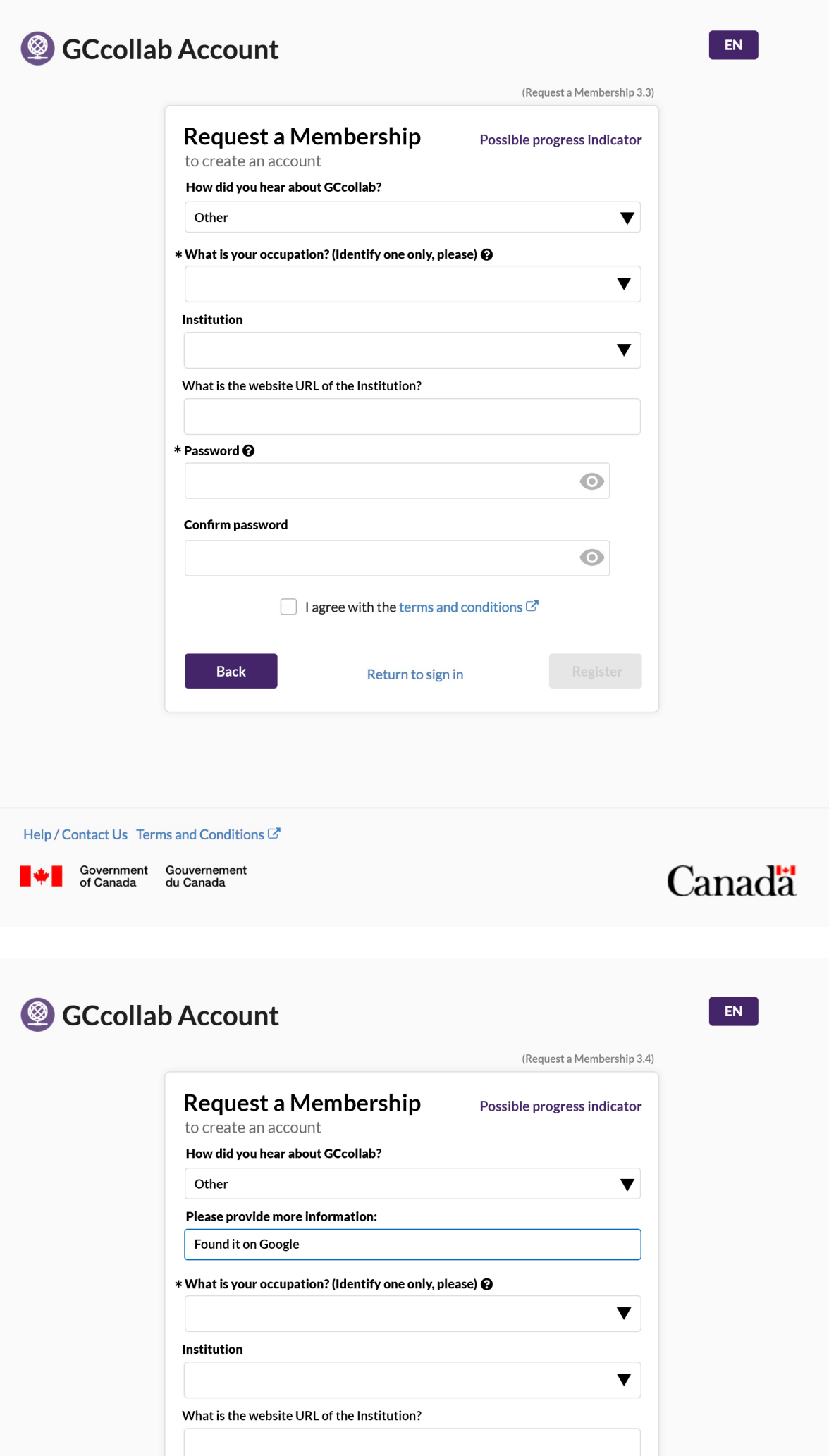

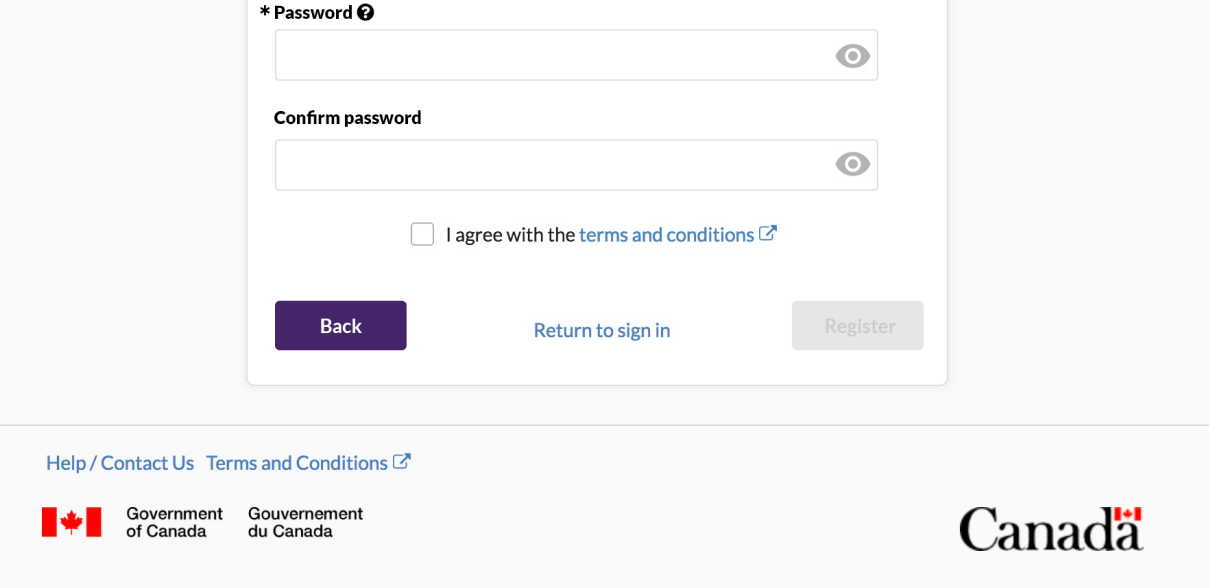

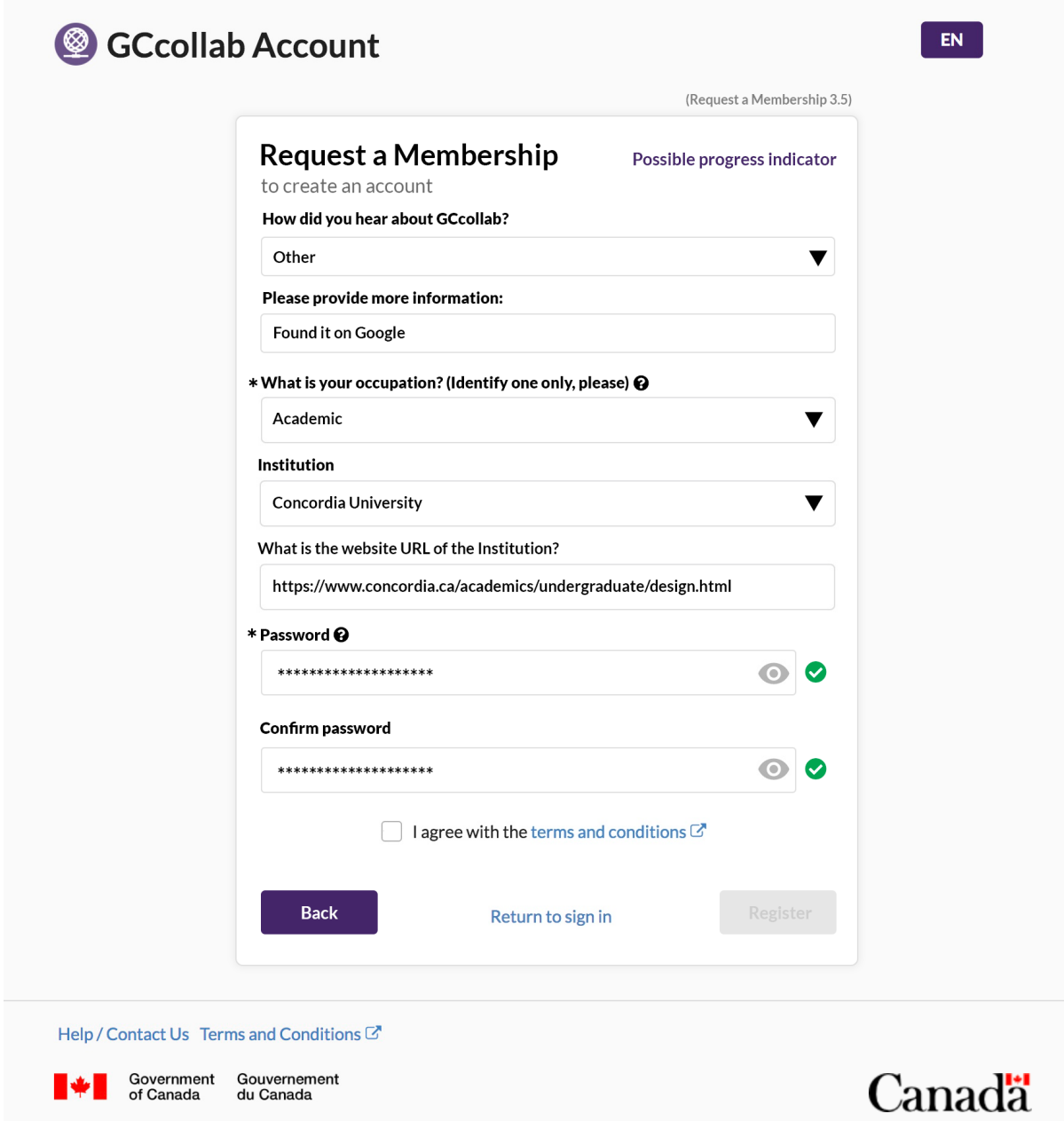

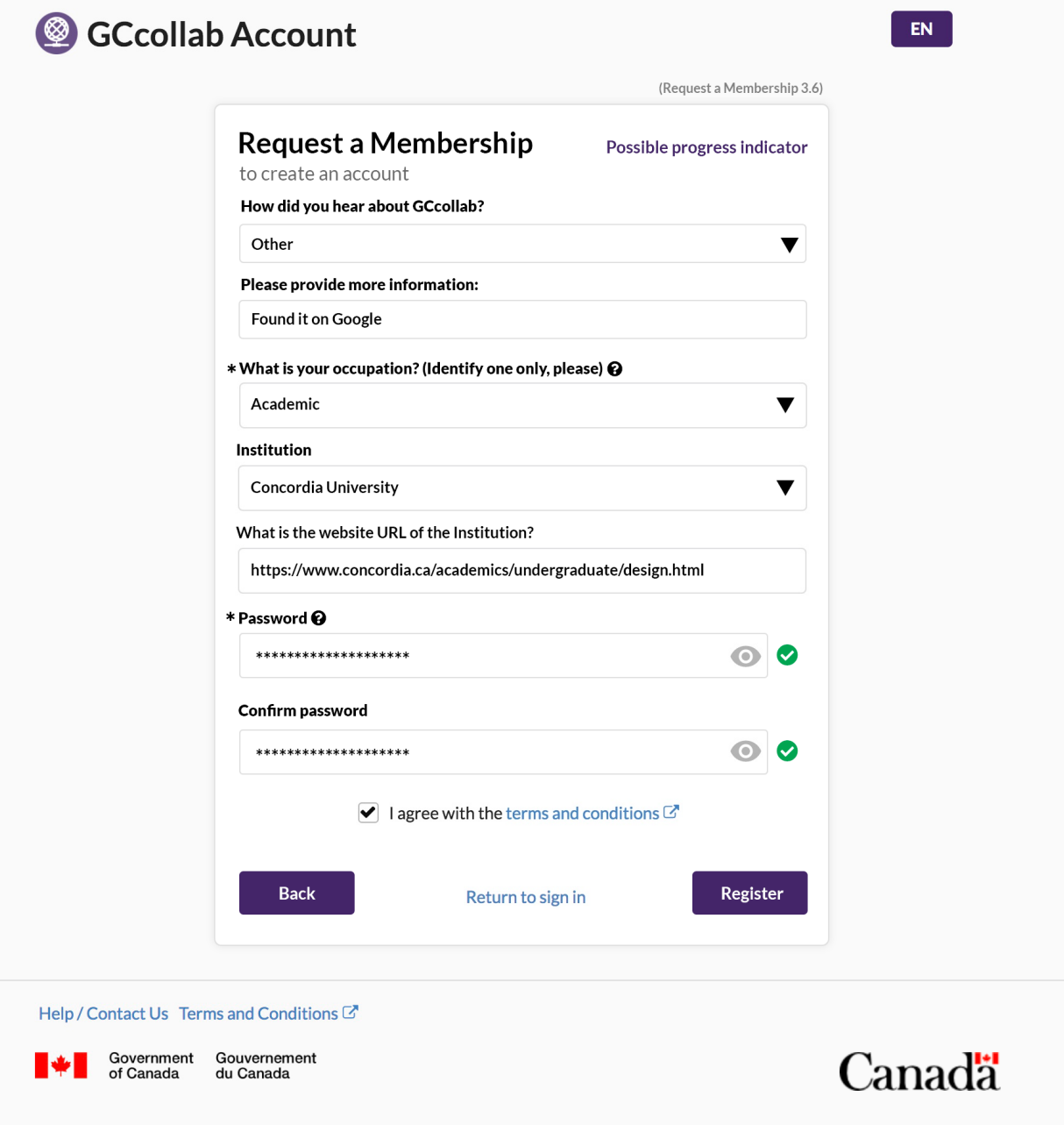

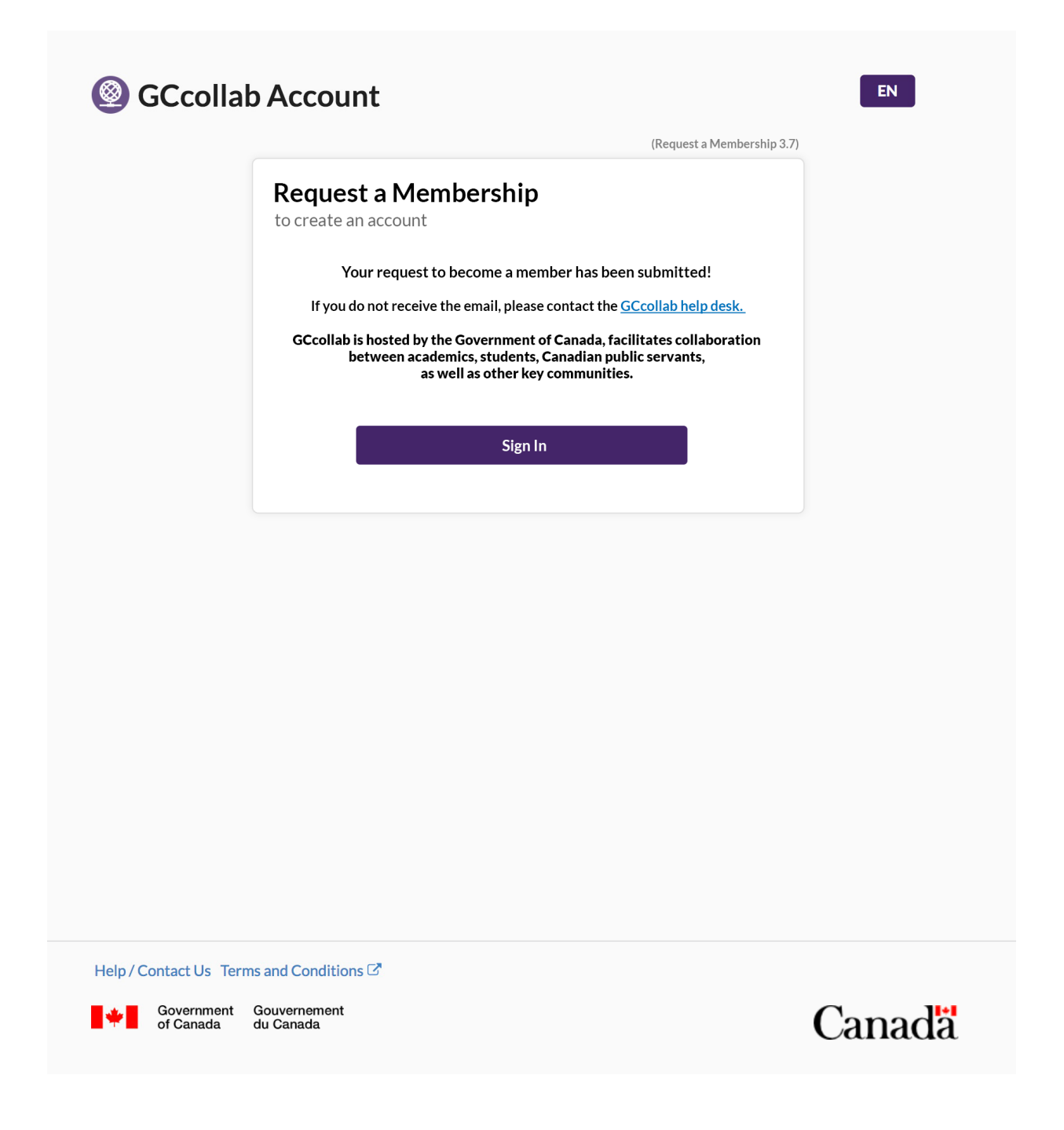

### <span id="page-12-0"></span>4.1 References

Github Wireframes for Request Access - DRAFT 01 #30

<https://github.com/gctools-outilsgc/concierge/issues/30>

Rocketchat new\_accounts\_page group

[https://message.gccollab.ca/group/new\\_accounts\\_page](https://message.gccollab.ca/group/new_accounts_page)

Canada Post Address guidelines:

Page 13 of 13